# BIBLIODYSSÉE

### Fiche de présentation activité Fiche de présentation activité

Vous trouverez sur notre page de ressources une activité à télécharger pour impression.

## Description de l'activité

Nous vous proposons deux fiches d'activité à réaliser sur BibliOdyssée.<br>L'objectif est de permettre aux jeunes lecteurs la découverte de la collection et<br>des conférentes des comments et poses

des spécificités des ouvrages FROG.<br>Cette ressource peut être sollicitée lors d'un atelier de découverte animé avec<br>des ieuxes du less d'un acquisit de dessons présentes

# Réalisation de l'ensemble

des jeunes ou lors d'un accueil de classe par exemple.<br>• Réalisation de l'ensemble<br>Les deux activités sont à imprimer et à remplir au fur et à mesure des actions à<br>taine au conte à la produit de la terme des actions à faire avec BibliOdyssée. Elles peuvent être réalisées indépendamment, à la suite l'une de l'autre, ou en équipe de deux, chacun étant chargé de trouver la

réponse à l'une des deux énigme. Dans le cas où un enfant souhaiterait faire l'activité complète en autonomie, nous vous suggérons de lui fournir dans un premier temps la première activité, et de vérifier avec lui qu'il a trouvé le bon nom de personnage ainsi<br>que le livre auquel il appartient (Lalita de L*a Tresse*) avant de lui donner la que le livre auquel il appartient (Lalita de *La Tresse*) avant de lui donner la **Un jeu de piste à travers les livres de la collection<br>vous trouvenez sur morte page de ressources une activité à<br>réséntrager pour impression.<br>Nous vous proposons deux fiches d'activité à réaliser sur Bibliotyssée.<br>Cette r** 

## Finalisation de l'activité

**seconde activité.**<br>• Finalisation de l'activité<br>La seconde partie de l'activité amènera à trouver le nom d'un auteur (Hassane<br>Kassi Kouvaté) et donc, le titre *Le Ventre de l'arbre* de la collection, que nous Kassi Kouyaté) et donc, le titre *Le Ventre de l'arbre* de la collection, que nous vous invitons le lecteur à découvrir, pourquoi pas dans le cadre d'une lecture

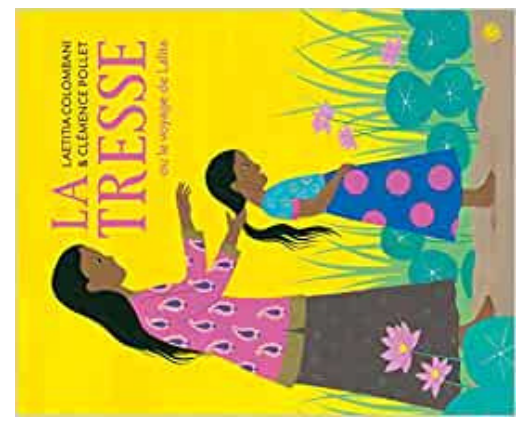

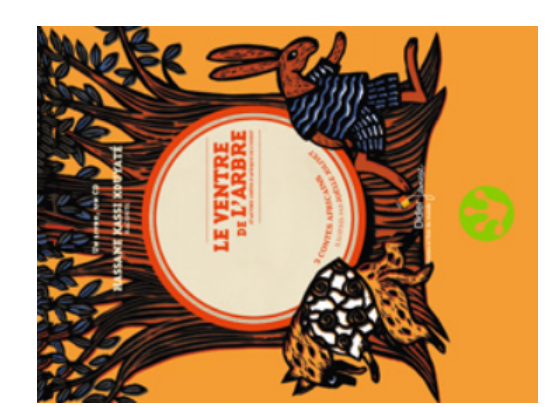

### **BIBLIODYSSÉE**

5

6

### Voyage à travers BibliOdyssée - 1

**Pour réaliser l'activité il vous faudra tout d'abord trouver votre compagnon de voyage, c'est lui qui vous amènera à destination.**

**L'aventure commence dans la collection de livres BibliOdyssée.**

Rechercher le livre "Ca veut dire quoi liberté, égalité, fraternité ?" et cliquer sur sa couverture.

**Sur quel bouton doit-on appuyer pour commencer la lecture ?**

Tourner les premières page, puis ouvrir le sommaire du livre grâce à l'icône  $\equiv$  puis  $\equiv$  . Cliquer sur "Ca veut dire quoi être français" pour accéder directement au chapitre en question. Lire les premières lignes.

**Quel surnom est donné aux habitants du Nord ?**

Ouvrir le menu des options grâce à la flèche du bas. Pour bien suivre la ligne lors de la lecture, on peut utiliser la règle drapeau et la faire glisser au fur et à mesure de la progression. Des clubs sportifs sont mentionnés.

**De quel sport s'agit-il ?**

Fermer le livre et retourner dans la bibliothèque. Rechercher le titre Gabriel et Gabriel, cliquer sur la couverture.

**D'après le résumé, où va se dérouler l'histoire ?**

Continuer à fouiller dans la bibliothèque et compléter le nom du prochain titre dans lequel enquêter. **La grande aventure du ........................**

Tourner les pages grâce à la flèche à droite de l'écran jusqu'à la numéro 4. Un son s'échappe d'un drôle de volcan, cliquer sur la bulle pour l'écouter. De quel mot s'agit-il ?

 $\ddot{\bullet}$ 5

**Le prénom trouvé donne un indice sur la suite de l'activité.**

**C'est dans son livre que se poursuit l'aventure.**

### Voyage à travers BibliOdyssée - 2

**Votre compagnon vous propose de l'accompagner à une session de lecture spéciale.**

**Pour trouver l'ouvrage de destination il faut poursuivre l'enquête.**

Ouvrir le livre La Tresse jusqu'à la page 3, on y voit une fleur. **De quel type de fleur s'agit-il ?**

K) Un Lotus

- B) Un Laurier
- D) Un Lilas

Tourner encore 3 pages puis ouvrir le menu des outils avec la flèche du bas et appuie sur l'outil bulle.

Certains mots sont soulignés, cliquer dessus pour obtenir des reformulations. **"Entrelacer" par exemple est reformulé en ?**

- O) Croise
- C) Emmêler
- F) Mélanger

Un des outils du menu permet de changer les couleurs de

l'affichage pour reposer ses yeux. **Quel est son symbole ?**

- G) Une planète
- Q) Un soleil
- U) Une lune

En parlant d'astres, allons continuer l'enquête dans la collection BibliOdyssée, vers le titre Le Système Solaire.

### **D'après sa description, à quelle catégorie appartient-il ?**

E) Roman

Y) Documentaire

T) Album

Ouvrir le livre jusqu'à la deuxième page. On y trouve une image présentant les planètes. On peut cliquer dessus pour entendre leurs noms.

### L**aquelle est la plus éloignée du soleil ?**

- I) La Terre
- A) Neptune
- O) Vénus

Tourner la page et cliquer sur l'outil "Motus", il colorise les syllabes des mots.

**De quelle couleur est affichée la planète Mars ?** T) Rouge H) Verte

S) Bleue

Parmi les outils du menu, il y en a un qui te permet d'aérer le texte, ou de le rapprocher.

**Par quelle suite de lettres est-il représenté ?**

- P) p p p
- E) a b c

O) x y z

**Avec les lettres des bonnes réponses, on obtient le nom de l'auteur du livre dans lequel votre compagnon vous invite à le rejoindre.**

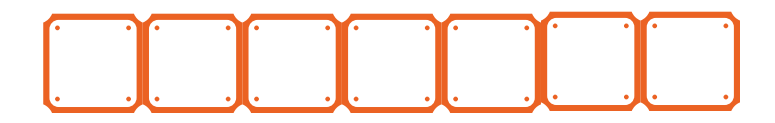

**Pourquoi pas se plonger seul ou en groupe dans ce livre ? Bonne lecture, et à bientôt !**

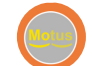